- Compatible with Windows XP, Vista and 7
- 2 'AA' batteries and USB cable included
- Easy to use touch-screen software
- Visit chicagofaucets.com/commander to register for updates and receive technical support

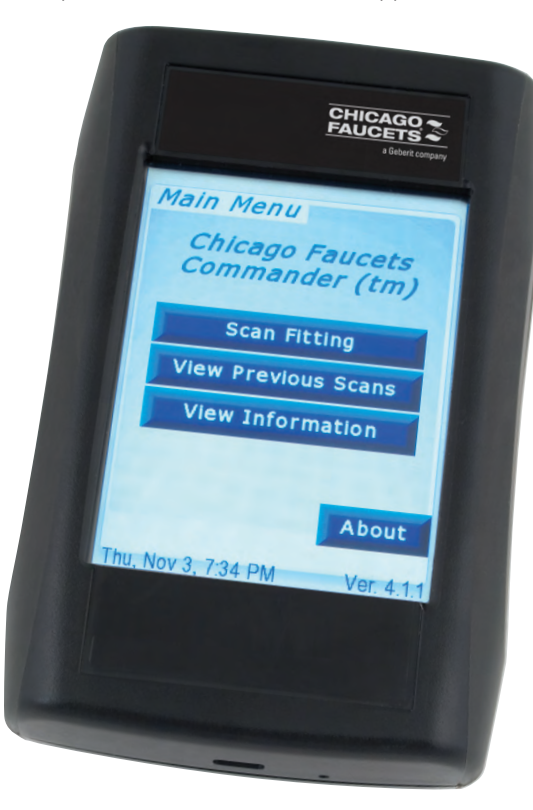

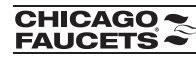

Chicago Faucets, a member of the Geberit Group, is the leading brand of commercial faucets and fittings in the United States, offering a complete range of products for schools, laboratories, hospitals, office buildings, food service, airports, and sports facilities. Whatever your requirements may be, Chicago Faucets offers standard and made-to-order products that are designed to meet any commercial application.

© 2012 The Chicago Faucet Company. Product specifications subject to change without notice.

Contains 30% post-consumer recycled paper

The Chicago Faucet Company 2100 South Clearwater Drive Des Plaines, IL 60018 Phone: 847/803-5000 Fax: 847/803-5454 Technical: 800/832-8783 www.chicagofaucets.com

**CHICAGO ~** 

**FAUCETS**  $\approx$ 

a Geberit company

957.065.00.0

Commander™ Handheld Programming Unit Quick Start Guide

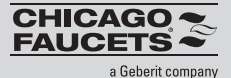

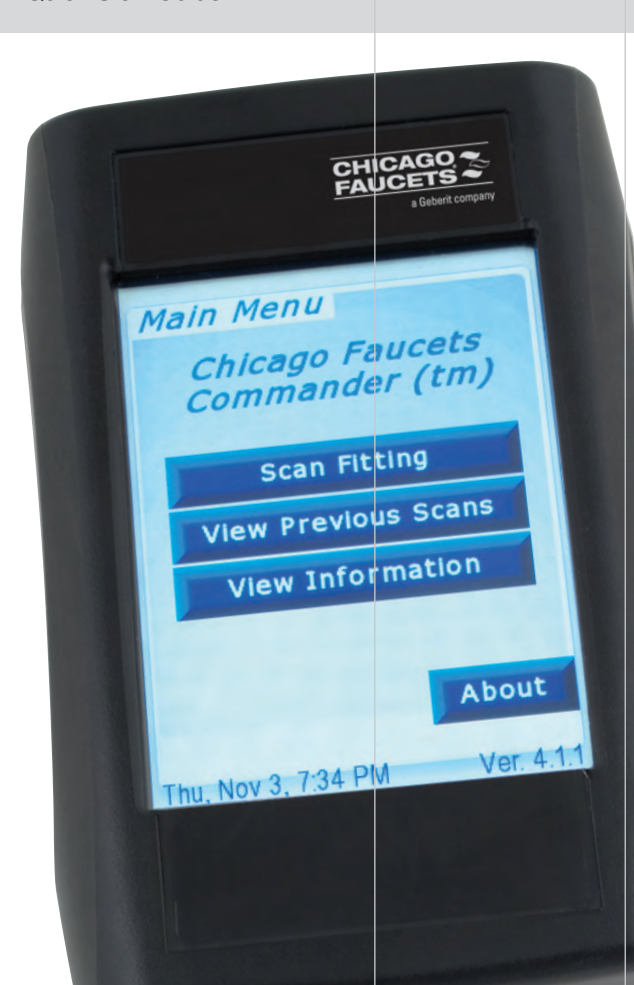

## Commander<sup>™</sup> Quick Start Guide

Thank you for choosing the Chicago Faucets Commander Handheld Programming Unit. Commander allows you to change settings quickly and easily on your Chicago Faucets HyTronic<sup>®</sup> and E-Tronic® products. This guide will help you get started.

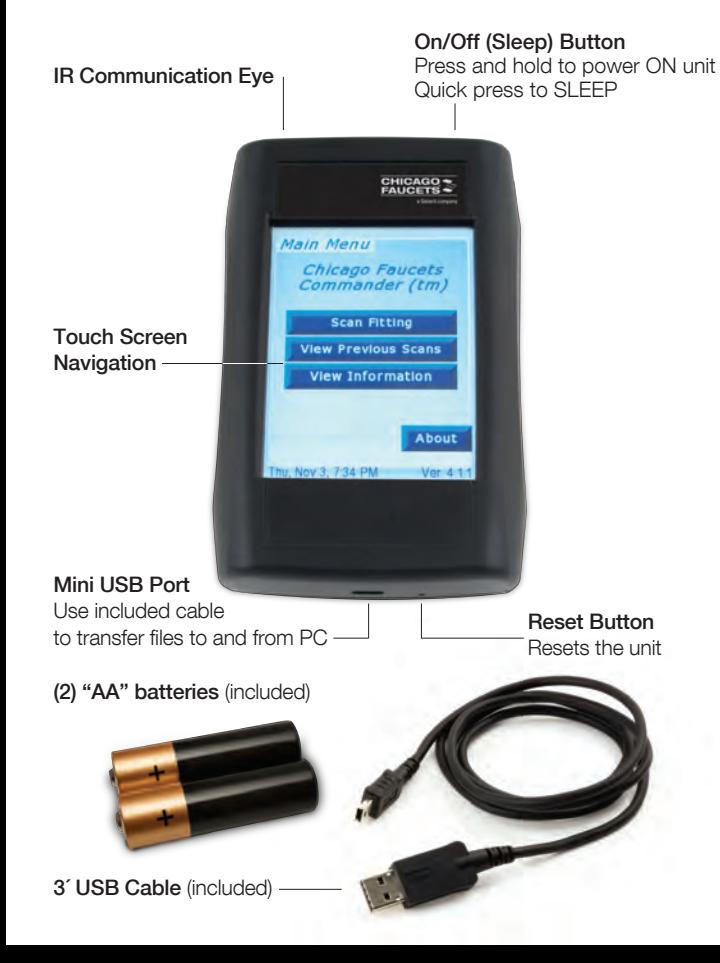

## Quick Start Instruction

1. Install batteries

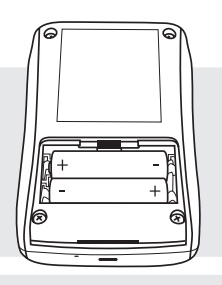

- 2. Press and Hold "On" Button for 2 seconds
	- Press "Settings"
	- Press "Set Time/Date"
	- Set time and date

3. Ready to Aim and Scan

- 4. REGISTER your device at chicagofaucets.com/commander to access software, firmware or hardware updates and to receive notification of future updates.
- 5. For help refer to the on-line users guide at chicagofaucets.com/commander or contact TecTrue at 800/TEC-TRUE (800/832-8783)

## Commander Desktop —

Quickly and easily manipulate scan data

Looking for usage reports, to generate annual water savings estimates? Need to know when a fitting was last serviced and what was changed and by who? These are examples of the types of reports that can be generated using the Commander Desktop.

Note: Installing the desktop application on your windows based PC\* is not required to use the Commander Handheld Unit.

Register and download Commander Desktop at chicagofaucets.com/commander. Follow installation steps.

## Existing PALM Commander or Desktop user?

Everything you need to transition to the new device, including:

1) Differences between PALM interface and Handheld Unit

2) Files transfer steps from existing PALM or Commander Desktop to new Commander Handheld Programming Unit

Go to www.chicagofaucets.com/commander to access user notes just for you.

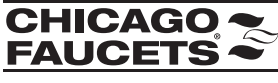

\*Windows XP, Vista and & 7

a Geberit company